## An Introduction to SAS-Lecture 2

### Konstantinos Fokianos University of Cyprus

## Reading data arranged in columns

SAS provides two methods of reading data values that are uniformly aligned in columns: column input and formatted input. Both provide the ability to read data from fixed locations in the input record and both expect to find data in those locations.

```
DATA COLINPUT;
   INPUT ID 1 HEIGHT 2-3 WEIGHT 4-6 GENDER $ 7 AGE 8-9;
DATALINES;
168144M23
278202M34
362 99F37
461101F45
;
PROC PRINT;
   TITLE 'Example 4';
RUN;
```
### Reading data arranged in columns

- $\blacktriangleright$  In this example, we do not need to leave any space between data values.
- $\blacktriangleright$  The column specifications in the INPUT statement provide instruction as to where to find the data values.
- $\blacktriangleright$  Notice that the value 99 (WEIGHT variable) is placed in columns  $5-6$ and not  $4-5$ .
- $\blacktriangleright$  However SAS will read the right numbers because the columns  $4-6$ have been specified for this variable.

## Readable Programs

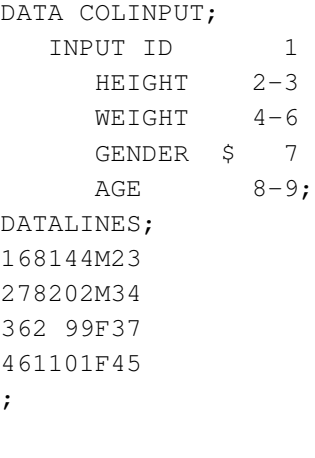

PROC PRINT DATA=COLINPUT; TITLE 'Example 4'; RUN;

## Reading Selected Variable from your Data

When, you read data in columns, you have the freedome to skip any columns you wish and read the variables of interest.

DATA COLINPUT; INPUT ID<sub>1</sub>  $AGE$   $8-9;$ DATALINES; 168144M23 278202M34 362 99F37 461101F45 ; PROC PRINT DATA=COLINPUT; TITLE 'Example 5'; RUN;

## Reading Values in Different Order

When using column or formatted input you can read data fields in any order you want. For instance

```
DATA COLINPUT;
  INPUT AGE 8-9
         ID 1
         WEIGHT 4-6HEIGHT 2-3
         GENDER $ 7;
DATALINES;
168144M23
278202M34
362 99F37
461101F45
;
PROC PRINT;
  TITLE 'Example 6';
RUN;
```
## Reading Column Data that Require Informats

Instead of using starting and ending column numbers to describe the location of the data, you can use the

- $\blacktriangleright$  the starting column number
- $\blacktriangleright$  the length of the data value
- $\blacktriangleright$  and a SAS informat.

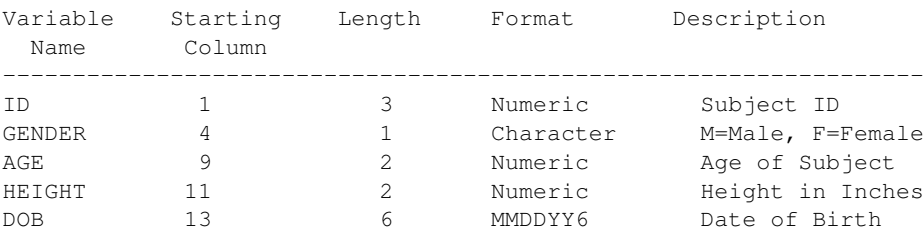

## Reading Column Data that Require Informats

```
DATA POINTER;
  INPUT @1 ID 3.
        @5 GENDER $1.
        @7 AGE 2.
        @10 HEIGHT 2.
        @13 DOB MMDDYY6.;
FORMAT DOB MMDDYY8.;
DATALINES;
101 M 26 68 012366
102 M 32 78 031460
103 F 45 62 112647
104 F 22 66 080170
;
PROC PRINT;
  TITLE 'Example 7';
RUN;
```
- $\triangleright$  The @ character is called column pointer: it indicates the starting column for an action. When appear before a variable name in an INPUT statement, it informs SAS to go to a ceratin column. Then, you can use an informat to tell the program how to read the data.
- $\triangleright$  There are many types of SAS informats. Numeric variables use an informat of the form *w.d* where *w* is the width of the field (number of columns) and *d* is the number of places to the right of the decimal point in the value. When *d* is omitted, it is assumed to be zero.
- $\triangleright$  There is a variety of data infromats. Here we use  $MMDDYY6$ . to tell SAS to read from 6 columns: the first two being the month, the next two the day of the month and the last two the year. If the values contain special characters (slash or dash), then use MMDDYY8..
- ▶ All SAS informats contain a period (.). DO NOT OMIT IT!!!!

## Using Informat Lists and Relative Pointer Controls

- $\triangleright$  Read a data set which contains ID, answers to 10 questions, Height and Age.
- $\blacktriangleright$  Here is a better way

```
DATA SHORTWAY;
   INPUT ID 1-3
```

```
(04 (01 - 05) (1.))
```

```
@9 (Q6-Q10 HEIGHT AGE)(2.);
```

```
DATALINES;
```

```
1011132410161415156823
1021433212121413167221
1032334214141212106628
```

```
1041553216161314126622
```

```
;
```

```
PROC PRINT;
   TITLE 'Example 8.1';
RUN;
```
# Using Informat Lists and Relative Pointer Controls

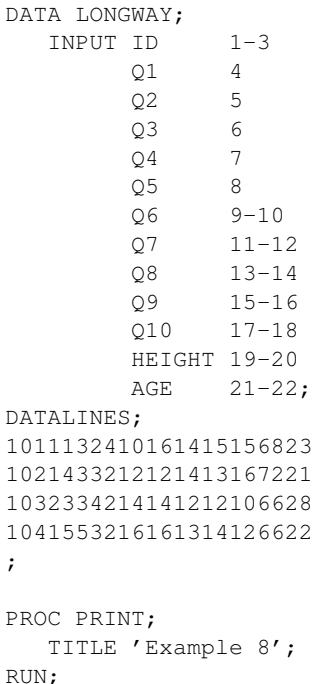

;

## Using Informat Lists and Relative Pointer Controls

- After reading the value ID, five values are read for variables  $Q1$ ,  $Q2$ ,  $Q3$ , Q4 and Q5. They are all read with 1. informat. Then, we initiate a new list which has Q6-Q10, Height and Age with a 2. informat.
- $\triangleright$  An alternate coding for the previous example is the following INPUT @1 (ID Q1-Q10 HEIGHT AGE)(3. 5\*1 7\*2);

# SAS Log

### **Read the SAS Log!!!!**

That is the place where you can find information about whether the program has run right or not. Please check the LOST CARD statement in the SAS Log (if it occurs).

### DATA ERRORS;

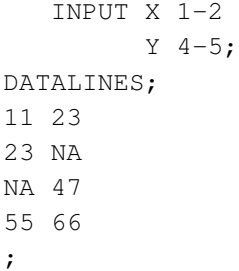

## SAS Log

When the system encounters an invalid value for a variable, it does numerous things:

- $\blacktriangleright$  It tells you about its discovery
- $\blacktriangleright$  It assigns a missing value

#### However you

- $\triangleright$  can either place a single ? following a variable name to tell SAS to suppress this type of error message while continuing to print the offending line data to the log, or
- $\triangleright$  you can save more paper by placing ?? to suppress all the errors and offending lines.

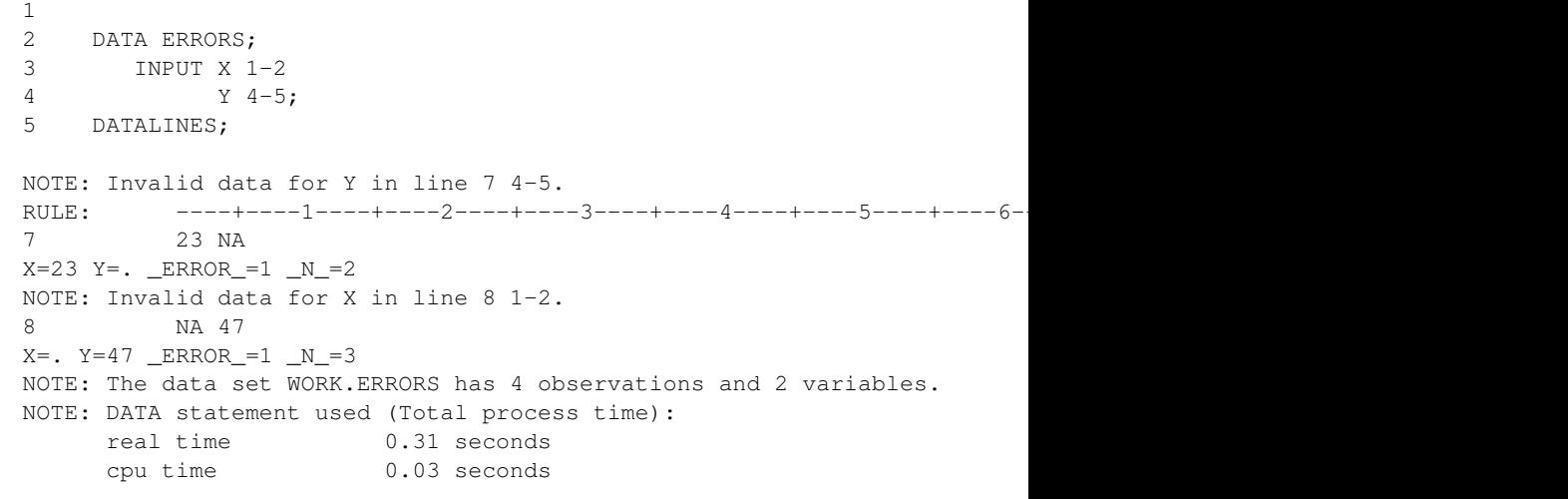

#### 10 ;

## SAS Log

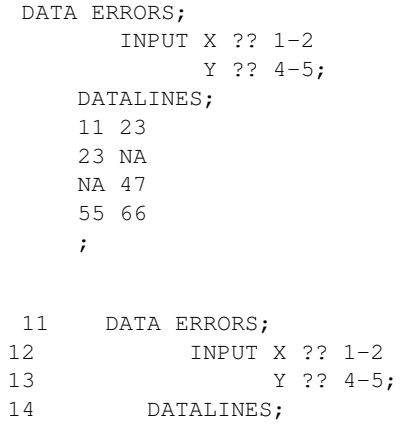

NOTE: The data set WORK.ERRORS has 4 observations and 2 variables.

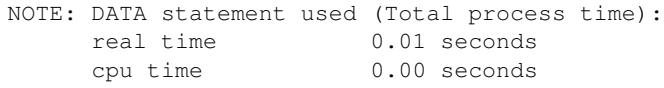

### Reading Data from External Files

Reading Data from External Files

Most of the times your data will be stored in an external file. The only changes that you need to do in your SAS program is to include an INFILE statement that identifies the location of the file with the data values:

#### DATA USCRIME;

INFILE "REGRESSION.DAT"; INPUT R AGE S ED EX0 EX1 LF M N NW U1 U2 W X;

PROC PRINT DATA=USCRIME; RUN;

The other method to tell SAS where to look for your data is to create a fileref (file reference) by means of a FILENAME statement and then to refer to this fileref in the INFILE statement. For the previous example

FILENAME TEST "regression.data";

DATA EXTERNAL; INFILE TEST; INPUT R AGE S ED EX0 EX1 LF M N NW U1 U2 W X;

PROC PRINT DATA=USCRIME; RUN;

## Reading Data from External Files

## Using IF-THEN ELSE Statements

Reading the first 20 records of data INFILE TEST OBS=20;

Skipping the first 20 observations

INFILE TEST OBS=21;

### Reading a subset of data

INFILE TEST FIRSTOBS=21 OBS=26;

### Suppose that you have the variable SCORE given by

55, 65,74,76, 88,92,94,96, 98

and you want to create a new variable called GRADE such that it is 0, when the SCORE is less than 65, 1 when the score in greater of equal than 65 and less than 70, 2 when the score is greater or equal to 70 and less than 80, 3 when the score is greater or equal than 80 and less than 90 and 4 otherwise.

# Using IF-THEN ELSE Statements

### Here is the program that allows you to do that:

```
DATA GRADES;
    INPUT SCORE;
DATALINES;
55
65
74
76
88
92
94
96
98
;
DATA RECODE;
  SET GRADES:
  IF 0 LE SCORE LT 65 THEN GRADE=0;
  ELSE IF 65 LE SCORE LT 70 THEN GRADE=1;
  ELSE IF 70 LE SCORE LT 80 THEN GRADE=2;
  ELSE IF 80 LE SCORE LT 90 THEN GRADE=3;<br>FLSE IF SCORE GE 90 THEN GRADE=4:
              SCORE GE 90 THEN GRADE=4;
PROC PRINT;
  TITLE 'Example 11';
RUN;
```
# Using SELECT Statements

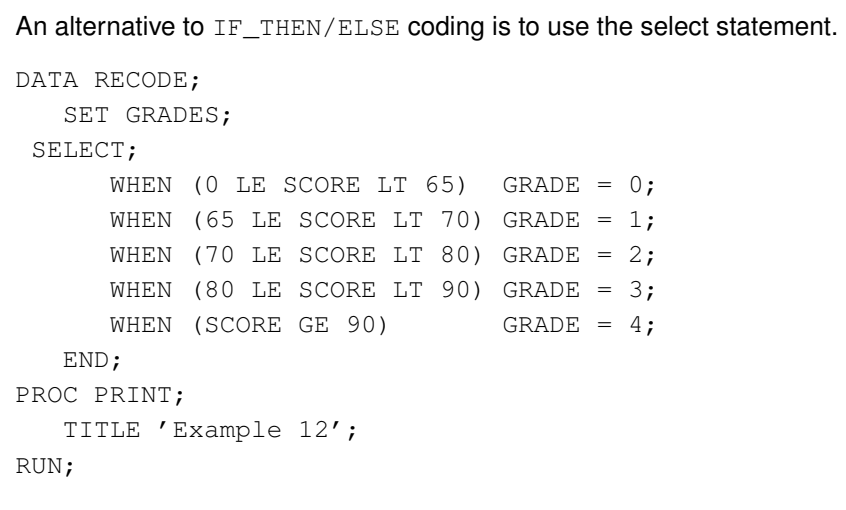

#### Style Issues: You can use instead

IF value\_1 LE SCORE AND SCORE LT value\_2 THEN GRADE=assigned value; IF score GE value\_1 AND SCORE LT value\_2 THEN GRADE=assigned value;

Efficiency: The code could have been written without the ELSE statement but it would have taken longer to run. **Never Use**

IF SCORE LT 65 THEN GRADE=0; \*\*\*\*WRONG PROGRAMMING!!!!!

The problem is related to the existence of possible missing values.

### Using FORMATS to recode a variable

In the following you use a FORMAT statement in a PROC step to achieve the same grouping.

```
PROC FORMAT;
  VALUE SCOREFMT 0 - 64 = 'Fail'65 - 70 = 'Low Pass'70 - 80 = 'Pass'80 - 90 = 'High Pass'90 - HIGH = 'Honors';
RUN;
PROC FREQ DATA=GRADES;
  TITLE 'Example 13';
  TABLES SCORE;
  FORMAT SCORE SCOREFMT.;
```

```
RUN;
```
# Using FORMATS to recode a variable

# Using the PUT statement

 $\blacktriangleright$  The PROC FORMAT defines a new varaible such that any variable falling in the left hand side of equal sign is assigned the format of the right hand side.

 $\blacktriangleright$  Use the FORMAT statement in the frequency distribution procedure to assign the format SCOREFMT to SCORE.

Creating a new variable by means of others can be done with the PUT statement.

```
DATA NEW;
   SET GRADES;
   CATEGORY = PUT (SCORE, SCOREFMT.);RUN;
```
PROC PRINT; TITLE 'Example 13a'; RUN;